## Retirar efectivo

#### Sigue estos sencillos pasos desde tu computadora para...

# **¡Hazlo más fácil!**

Pronto tendrás una nueva forma de ver tu portal

( MOD ) COREA ( MESS) - STADIES | MOR - CONTACTS

tabasa dinam

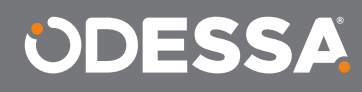

**CERTAS** 

Il CER Ray). O bel-Tarkon. () ben made: () ben if () ben or () ben taran

**ODESSA** 

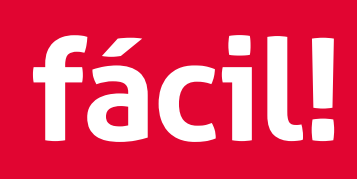

Inicio Siguiente >

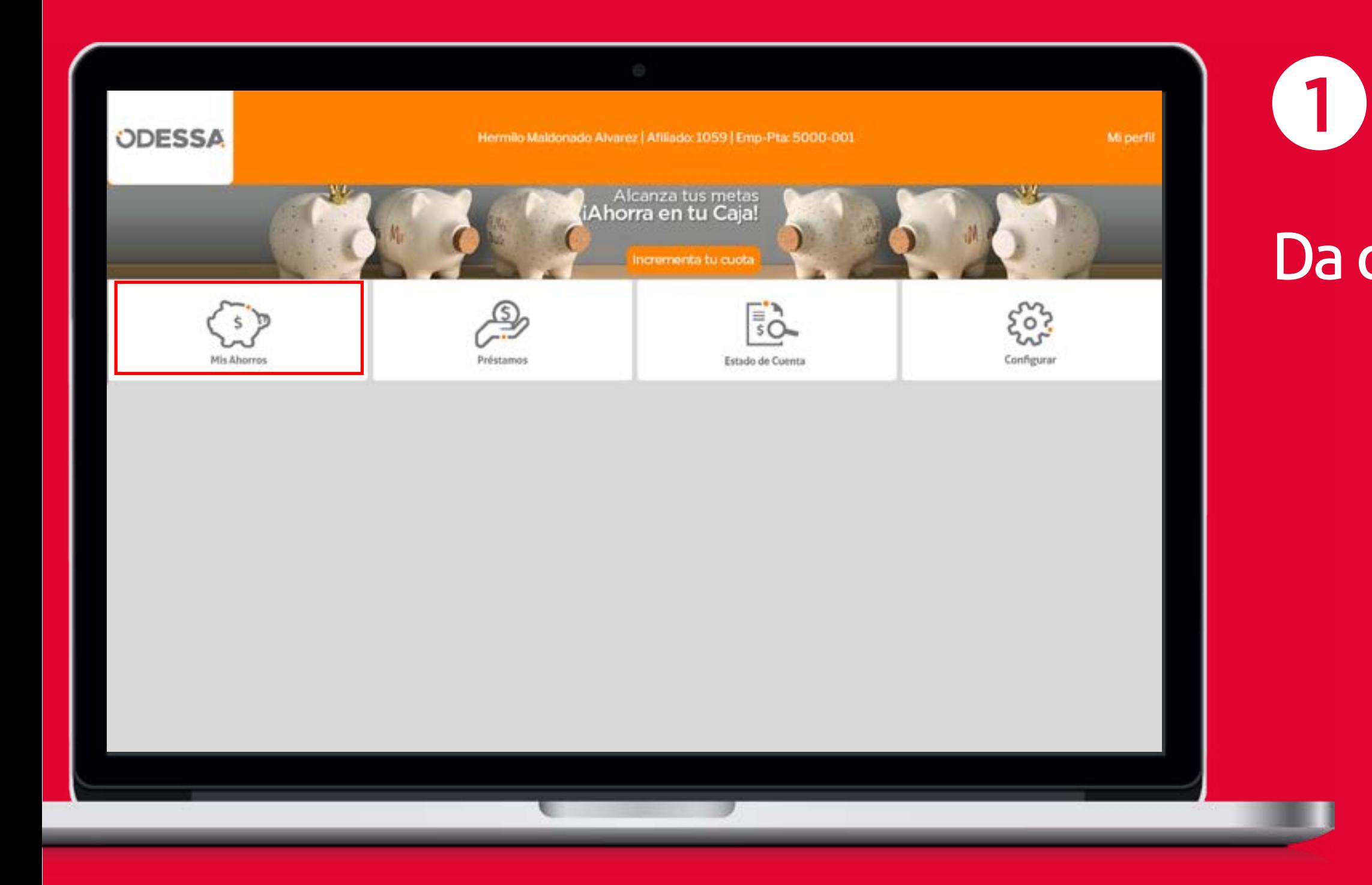

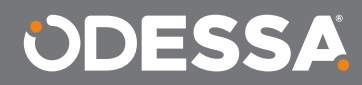

#### Da clic en **Mis Ahorros**.

#### Da un clic en el **Tipo de Ahorro** del que deseas

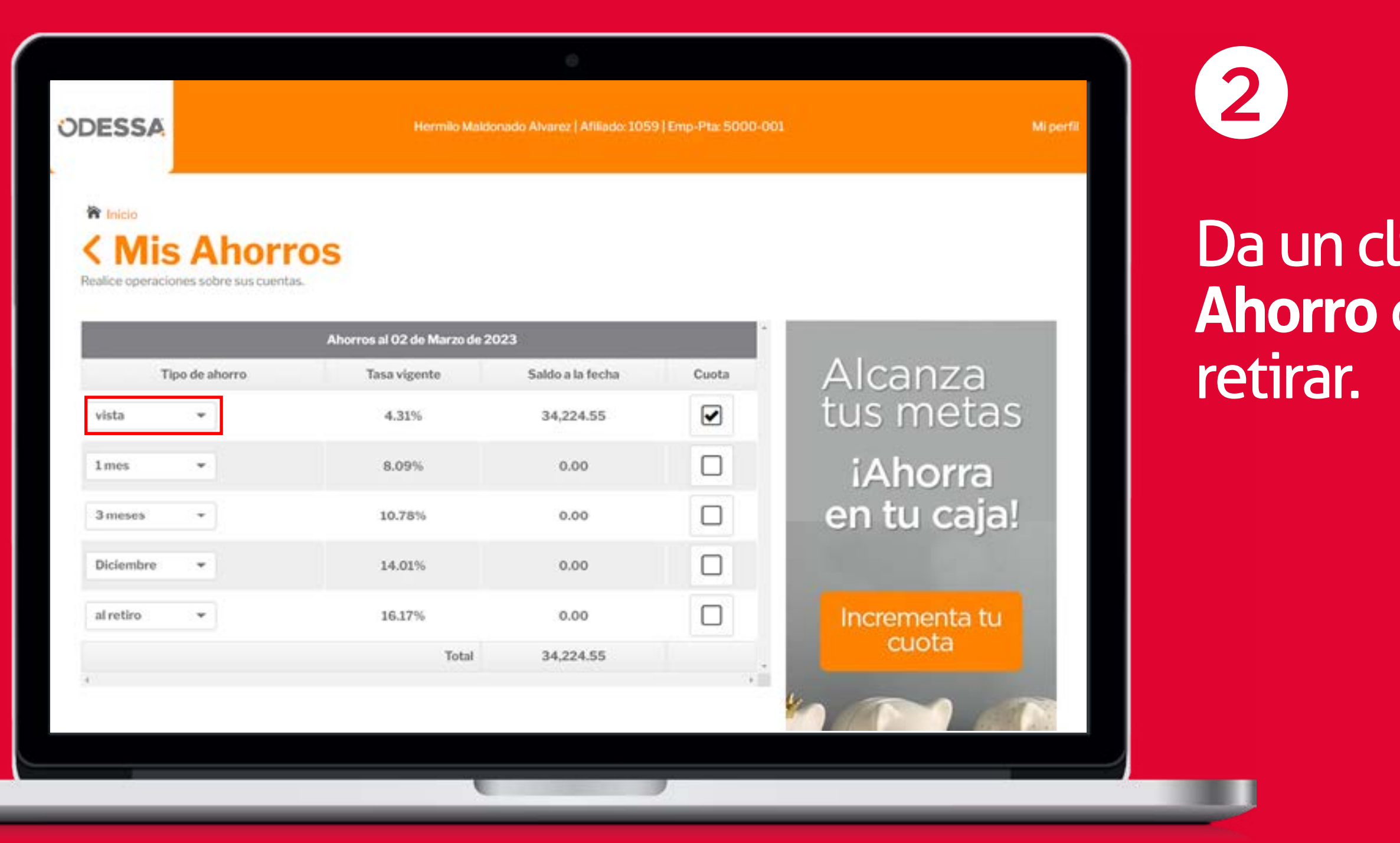

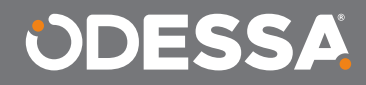

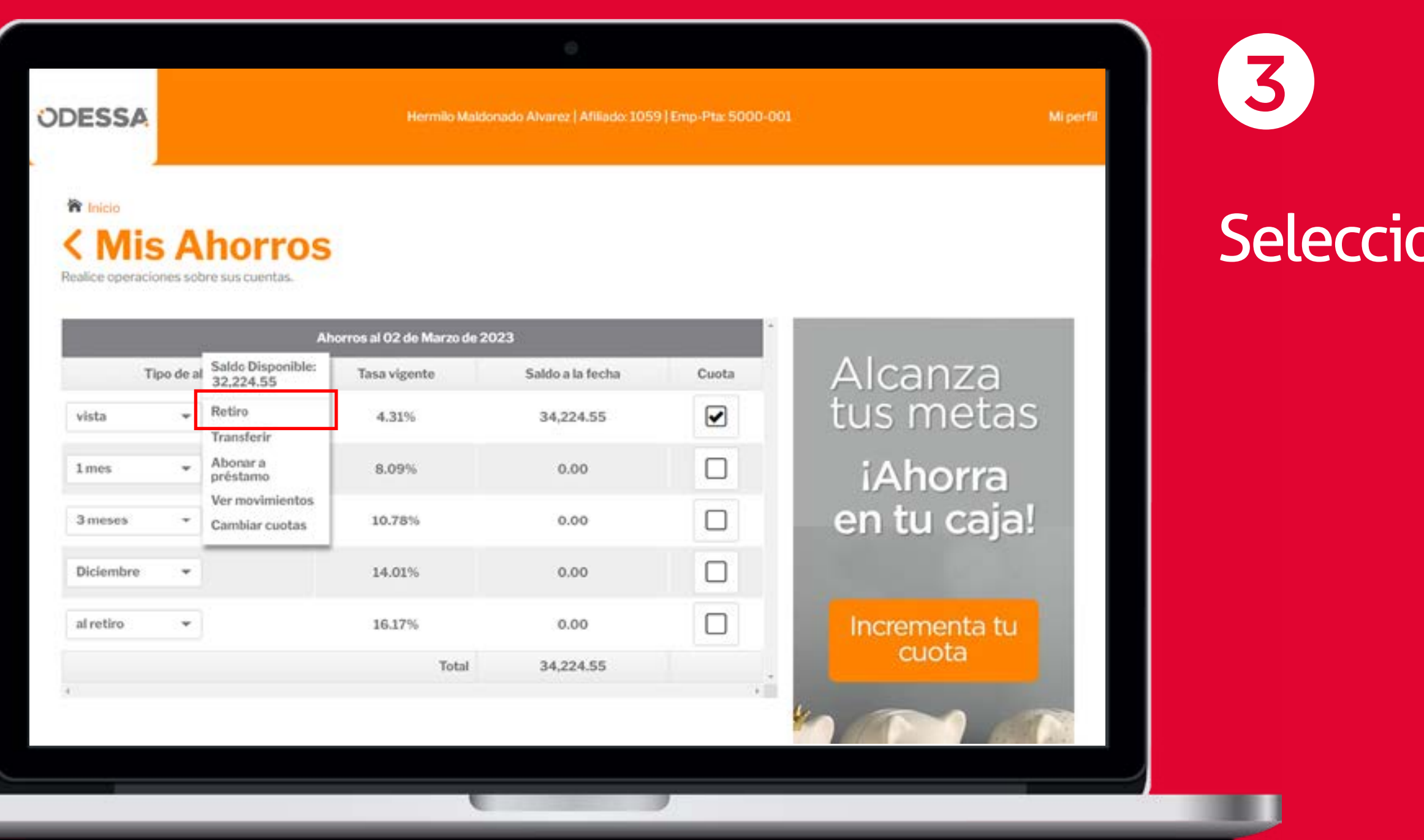

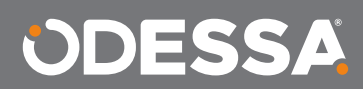

### ona la opción **Retiro**.

#### Indica el **monto a retirar**, introduce tu contraseña y da clic en **Confirmar**.

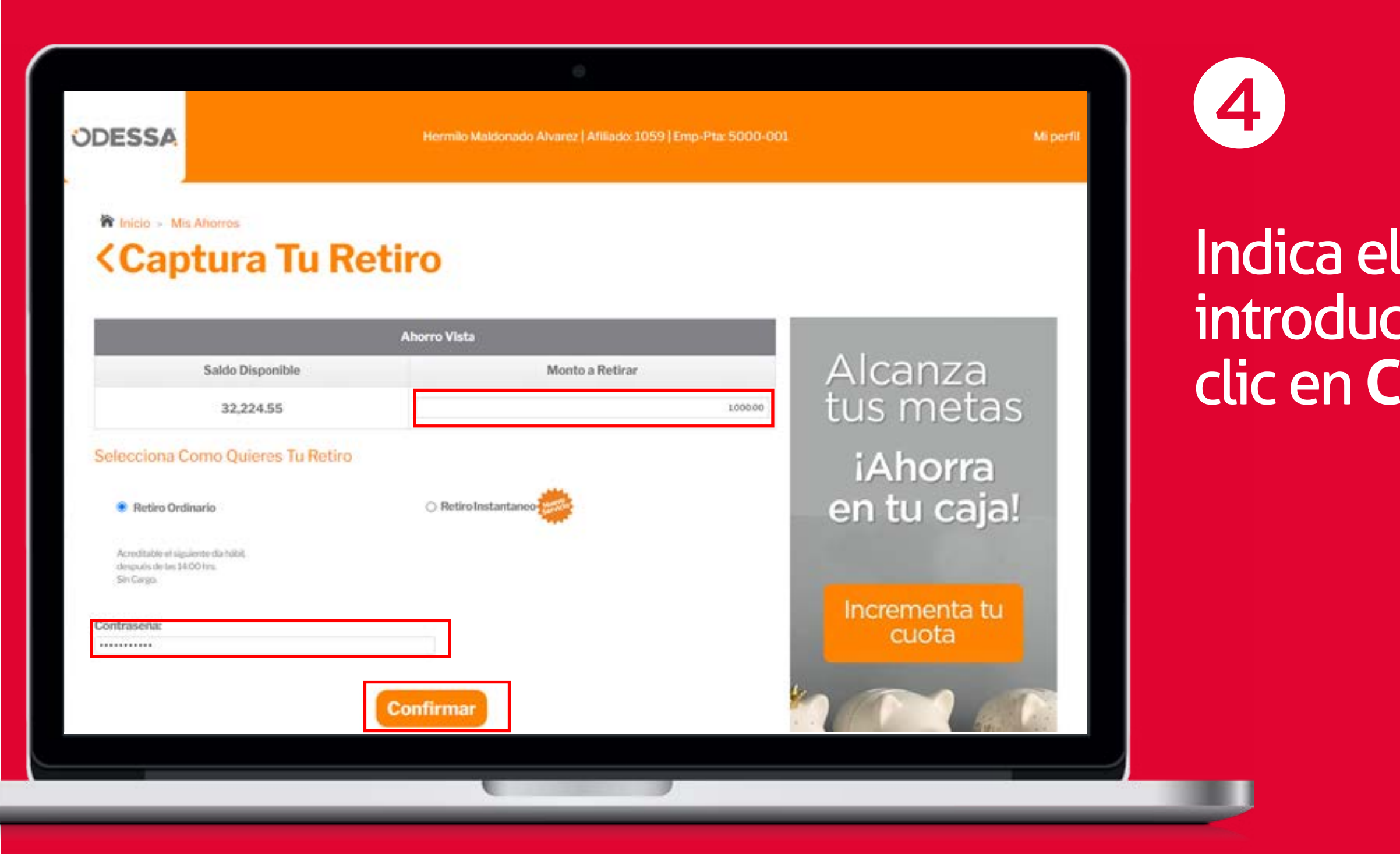

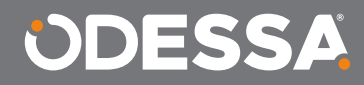

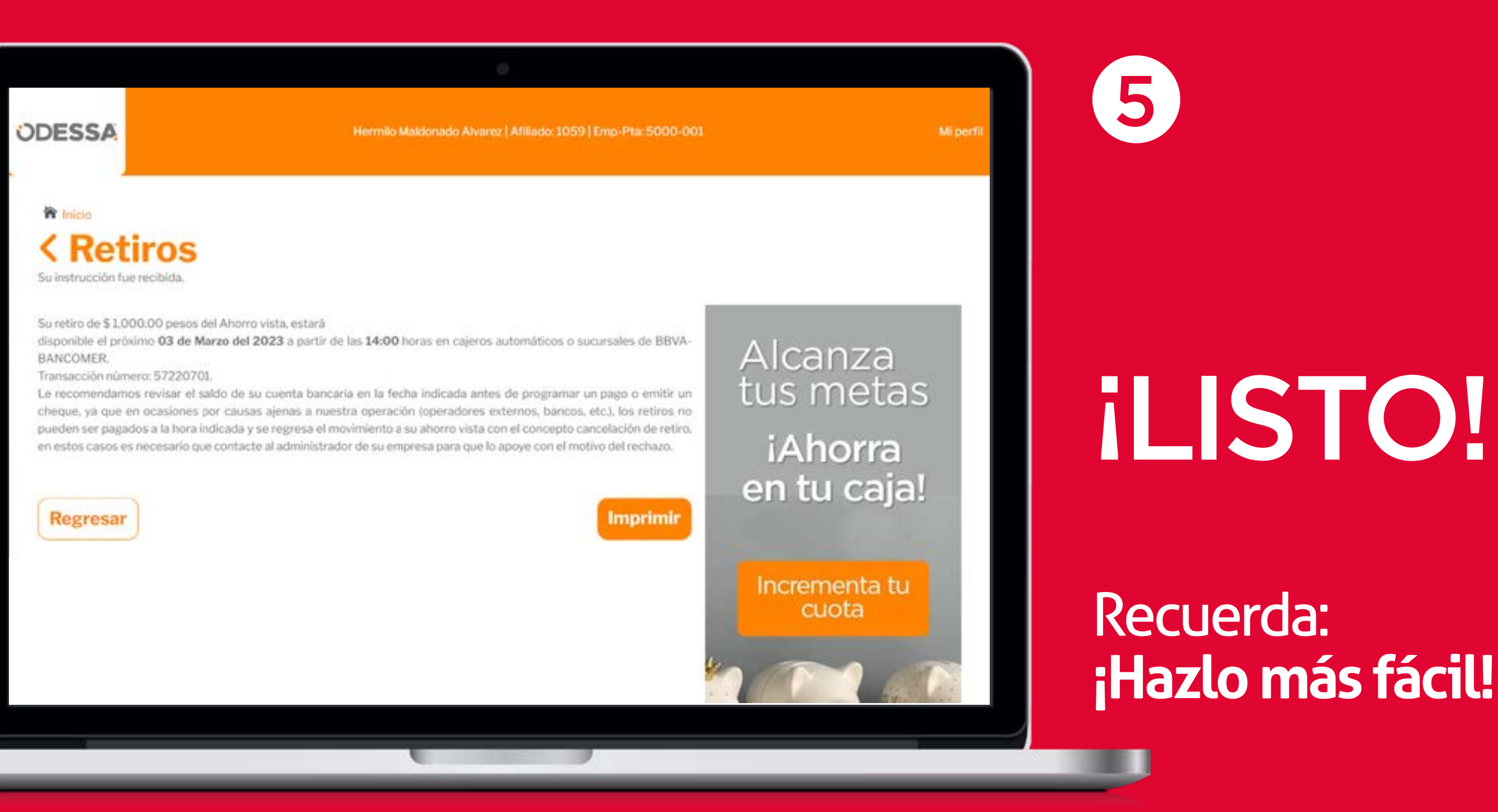

#### ODESSA

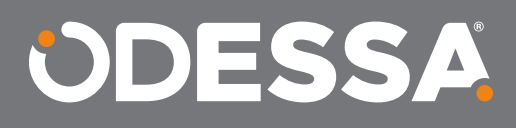